# **VELOCICALC®** LUFTHASTIGHETSMÄTARE MODELL 5725

BRUKSANVISNING OCH SERVICEMANUAL

P/N 6001204, REVISION D 2014

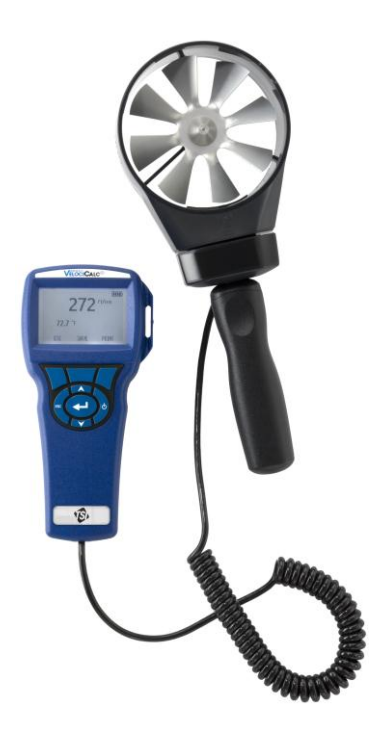

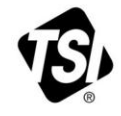

## START SEEING THE **BENEFITS OF** REGISTERING TODAY!

Thank you for your TSI instrument purchase. Occasionally, TSI releases information on software updates, product enhancements and new products. By registering your instrument, TSI will be able to send this important information to you.

#### http://register.tsi.com

As part of the registration process, you will be asked for your comments on TSI products and services. TSI's customer feedback program gives customers like you a way to tell us how we are doing.

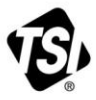

UNDERSTANDING, ACCELERATED

TSI Incorporated - Visit our website www.tsi.com for more information.

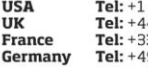

800 874 2811 41494459200 3491118764 9 241 523030

Tel: +91 80 67877200 **Singapore Tel: +65 6595 6388** 

Tel: +86 10 8219 7688

@2013 TSI Incorporated

India

China

Printed in U.S.A.

#### **Copyright**

TSI Incorporated / 2007-2014 / Alla rättigheter förbehålles.

#### **Adress**

TSI Incorporated / 500 Cardigan Road / Shoreview, MN 55126 / USA

#### **Faxnr.**

(651) 490-3824

**BEGRÄNSAD GARANTI OCH ANSVARSSKYLDIGHET** (gällande från juli 2000) Säljaren garanterar att det gods som säljs härunder, under normal användning och service enligt beskrivning i användarmanualen, ska vara fritt från defekter i utförande och material i tjugofyra (24) månader, eller den tidslängd som anges i användarmanualen, från utleveransdatum till kunden. Denna garantiperiod inkluderar eventuell föreskriven garanti. Denna begränsade garanti är underställd följande uteslutanden:

- a. "Hot-wire" eller varmfilmssensorer använda med forskningsanemometer, och vissa andra komponenter när detta anges i specifikationer, omfattas av garanti i 90 dagar från utleveransdatum.
- b. Delar som reparerats eller bytts ut efter reparationsservice garanteras vara fria från defekter i utförande och material, under normal användning, i 90 dagar från utleveransdatum.
- c. Säljaren tillhandahåller ingen garanti för färdigprodukter tillverkade av andra eller för några säkringar, batterier eller andra förbrukningsmaterial. Endast originaltillverkarens garanti gäller.
- d. Såvida inget annat specifikt auktoriserats i en separat skrift av säljaren, utfäster säljaren ingen garanti med avseende på, och ska ej heller ha någon ansvarsskydighet i samband med, gods som är införlivat i andra produkter eller utrustning, eller som har modifierats av någon annan person än säljaren.

#### Det föregående GÄLLER FÖRE alla andra garantier och är underställt de BEGRÄNSNINGAR som anges häri. **INGEN ANNAN UTTRYCKLIG ELLER ANTYDD GARANTI OM LÄMPLIGHET FÖR ETT VISST SYFTE ELLER SÄLJBARHET LÄMNAS**.

I DEN OMFATTNING SOM LAGEN TILLÅTER, ÄR ANVÄNDARENS ELLER KUNDENS ENDA ERSÄTTNING, OCH SÄLJARESN ANSVARSBEGRÄNSNING FÖR EVENTUELLA OCH ALLA FÖRLUSTER, PERSONSKADOR ELLER SKADOR GÄLLANDE GODSET (INKLUSIVE SKADEANSPRÅK BASERADE PÅ KONTRAKT, FÖRSUMMELSE, ÅTALBAR HANDLING, STRIKT ANSVARSSKYLDIGHET ELLER ANNAT) RETUR AV GODS TILL SÄLJARE OCH ÅTERBETALNING AV INKÖPSPRISET, ELLER, EFTER SÄLJARENS GODTYCKE, REPARATION ELLER BYTE AV GODSET. UNDER INGA OMSTÄNDIGHET KAN SÄLJAREN HÅLLAS ANSVARIG FÖR NÅGRA SOM HELST SPECIELLA, FÖLJAKTLIGA ELLER TILLFÄLLIGA SKADOR. SÄLJAREN SKA INTE HÅLLAS ANSVARIG FÖR KOSTNADER ELLER AVGIFTER FÖR INSTALLATION, NERMONTERING ELLER OMINSTALLATION. Ingen åtgärd, oavsett form, kan vidtas mot säljaren mer än 12 månader efter det att en orsak till åtgärd har uppkommit. Gods som returneras under garanti till säljarens fabrik gör det på köparens ansvar, och vid eventuell retur är det säljarens ansvar.

Köpare och alla användare anses ha accepterat denna BEGRÄNSNING AV GARANTI OCH ANSVARSSKYLDIGHET, som innehåller den kompletta och exklusiva begränsade garantin från säljaren. Denna AV GARANTI OCH ANSVARSSKYLDIGHET får inte ändras, modifieras eller dess villkor upphävda, förutom i skrift undertecknad av en chefsperson hos säljaren.

#### **Servicepolicy**

I vetskap om att icke fungerande eller defekta instrument är lika ogynnsamma för TSI som de är för våra kunder, är vår servicepolicy utformad för att ge omedelbar uppmärksamhet åt eventuella problem. Om någon felfunktion upptäcks, vänligen kontakta närmaste säljkontor eller representant, eller ring till vår kundtjänstavdelning på (800) 874-2811 (USA) eller (1) 651-490-2811 (internationellt).

## **INNEHÅLL**

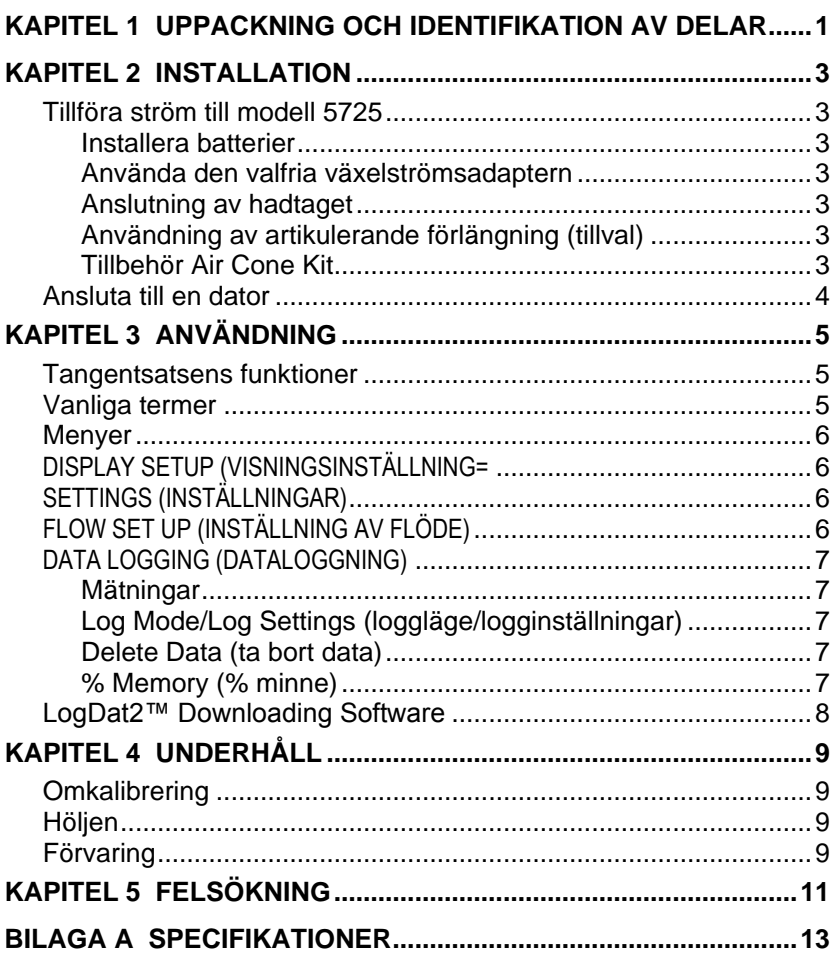

## **Uppackning och identifikation av delar**

Packa försiktigt upp instrument och tillbehör ur transportkartongen. Jämför de individuella delarna med listan över komponenter nedan. Om något saknas eller är skadat, underrätta genast TSI.

- 1. Bärväska
- 2. Instrument
- 3. USB-sladd
- 4. CD-ROM med nerladdningsprogramvara

## **Installation**

### **Tillföra ström till modell 5725**

Modell 5725 VelociCalc lufthastighetsmätare kraftsätts med fyra AA-batterier.

### **Installera batterier**

Sätt in fyra AA-batterier enligt diagrammet som finns inuti batterifacket. Modell 5725 är avsedd att användas med antingen alkaliska eller laddningsbara NiMH-batterier, dock laddar den ej NiMH batterier. Batterilivslängden förkortas om NiMH-batterier används. Kol-zink-batterier rekommenderas inte på grund av risken för läckande batterisyra.

#### **Använda den valfria växelströmsadaptern**

När växelströmsadaptern används, förbikopplas (eventuella) isatta batterier. Tänk på att tillhandahålla rätt spänning och frekvens, som anges på baksidan av växelströmsadaptern.

### **Anslutning av hadtaget**

För att ansluta hantaget, skruva in det i undersidan på vinhjulshuvudet till dess att den sitter säkert. Loss handtaget efter användning för att unvika skador på huvudet och handtaget.

### **Användning av artikulerande förlängning (tillval)**

Den artikulerande förlängningen medger positionering i de flesta positioner. När denna förlängning är fastsatt, kan justerskruven lossas för att jusetra in önskad lutning av leden. Ytterligare kan huvudets pivotering justeras genam att delvis lossa huvudet från handtaget och spännas fast med vinghjulsmuttern under vinghjulshuvudet.

## **Tillbehör Air Cone Kit**

Genom att ansluta din TSI 5725 (Vinghjulsaneometer) till vald mätstos i AirCone Kit förvandlar du mätaren till en snabb och smidig direktflödesmätare. Placera bara vinghjulet i vald stos för att sedan mäta till eller frånluftsflöde. Air Cone Kit levereras med rektangulär stos 285 mm x 235 mm och cirkulär stos 180 mm samt instruktioner för användning.

### **Ansluta till en dator**

Använd den datorgränssnitts-USB-sladd som medföljer modell 5725 för att ansluta instrumentet till en dator för nerladdning av lagrade data eller för fjärrundersökning.

För mer information om hur du laddar ner lagrade data, se kapitel 3, avsnittet med titeln [LogDat2™ Downloading Software.](#page-13-0)

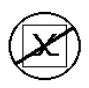

**Försiktighet!** Denna symbol används för att ange att dataporten på modell 5725 **inte** är avsedd för anslutning till ett offentligt telekommunikationsnätverk. Anslut endast USB-dataporten till en annan USB-port.

## Kapitel 3

## **Användning**

#### **Tangentsatsens funktioner**

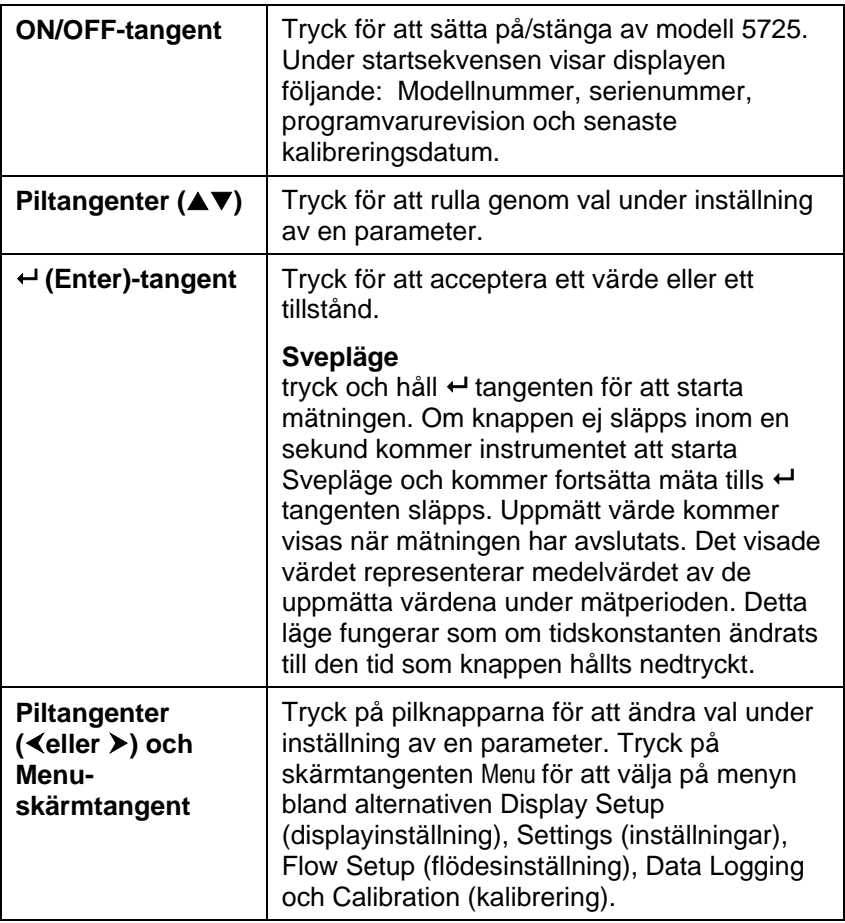

### **Vanliga termer**

I denna manual finns åtskilliga termer som används på olika ställen. Här följer en kort förklaring av vad dessa termer betyder.

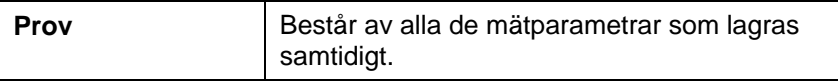

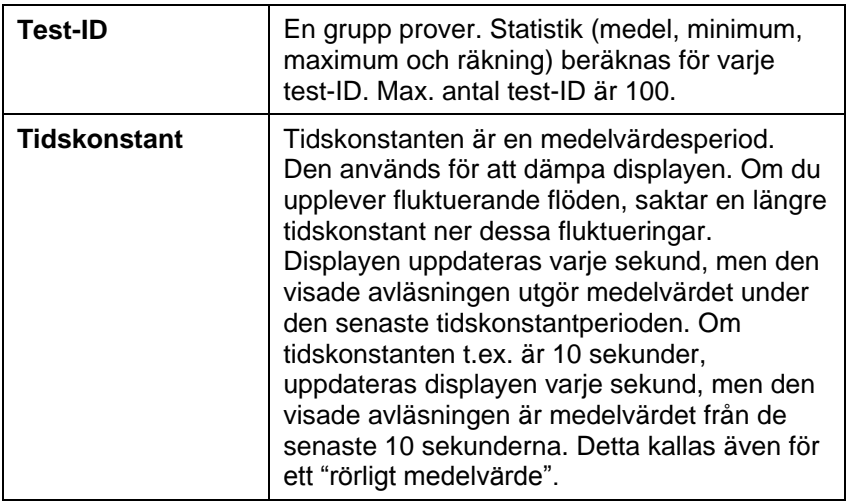

### **Menyer**

## **DISPLAY SETUP (VISNINGSINSTÄLLNING=**

På menyn för visningsinställningar anger du önskade parametrar som ska visas på körskärmen. När en parameter är markerad kan du använda skärmtangenten ON för att visa den på körskärmen eller också kan du välja skärmtangenten OFF för att stänga av parametern. Använd skärmtangenten PRIMARY (primär) för att visa en parameter på körskärmen i större visning. Endast en parameter kan väljas som primär, och upp till 2 sekundära parametrar kan väljas åt gången.

## **SETTINGS (INSTÄLLNINGAR)**

På inställningsmenyn kan du ställa in allmänna inställningar. Dessa inkluderar Language (språk), Beeper (signal), Select Units (val av enhet), Time Constant (tidskonstant), Contrast (kontrast), Set Time (tidsinställning), Set Date(datuminställning), Time Format (tidsformat), Date Format (datumformat), Number Format (sifferformat), Backlight (bakgrundsbelysning) och Auto Off (automatisk avstängning). Använd skärmtangenterna  $\leq$  eller  $\geq$  för att justera inställningarna för varhe alternativ och använd tangenten  $\leftarrow$ för att godkänna inställningarna.

## **FLOW SET UP (INSTÄLLNING AV FLÖDE)**

I läget för flödesinställning finns det 3 typer: Round Duct (rund kanal), Rectangle Duct (rectangular kanal) och Duct Area (kanalområde). Använd skärmtangenterna < eller > för att rulla genom typerna och tryck sedan på tangenten för att godkänna önskad typ. Du ändrar värde genom att markera alternativet Enter Settings (ange inställningar) och trycka på tangenten  $\leftarrow$ .

## **DATA LOGGING (DATALOGGNING)**

### **Mätningar**

Mätningar som ska loggas är oberoende av mätningar på displayen, och måste därför väljas under DATA LOGGING  $\rightarrow$ Measurements.

## **Log Mode/Log Settings (loggläge/logginställningar)**

Du kan ställe in loggläget på Manual (manuell), Auto-save (spara automatiskt) eller Cont-key

- I manuellt läge sparas inte data automatiskt, utan användaren uppmanas att spara ett prov.
- I läget för automatisk sparande, tar användaren manuellt prov som loggas automatiskt.
- I läget Cont-key, börjar användaren avläsa och logga genom att trycka på tangenten  $\leftarrow$ . Instrumentet fortsätter att göra mätningar tills man trycker på tangenten  $\leftarrow$  igen.
- Lägena för automatiskt sparande, and Cont-Key har följande extra logginställningar:

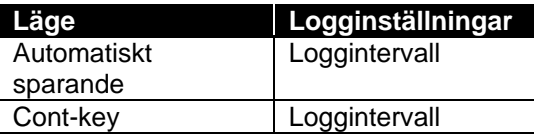

 Använd Cont-key med inloggningsintervall inställt på 1 sekund för att ta en svepmätning över ett område.

## **Delete Data (ta bort data)**

Använd detta för att ta bort alla data, ta bort test eller ta bort prov.

## **% Memory (% minne)**

Detta alternativ visar mängden tillgängligt minne. Med Delete All (ta bort allt) under Delete Data (ta bort data), rensar du minnet och återställer det tillgängliga minnet.

### <span id="page-13-0"></span>**LogDat2™ Downloading Software**

Modell 5725 levereras med en speciell software called LogDat2 Downloading Software, som är utformad för att ge dig maximal flexibilitet och kraft. Du installerar denna programvara i din dator genom att följa instruktionerna på etiketten på LogDat2 CD-ROM.

För att ladda ner data från modell 5725, anslut den medföljande datorgränssnitts-USB-sladden till modell 5725 och till USB-porten på en dator. Starta sedan mjukvaran LogDat2. I LogDat2, välj antingen prov att ladda ner eller dubbeklicka på ett prov för att öppna det.

## Kapitel 4

## **Underhåll**

Modell 5725 fordrar mycket litet underhåll för att prestera bra.

### **Omkalibrering**

För att bibehålla en hög noggrannhetsgrad i dina mätningar, rekommenderar vi att du returnerar din modell 5725 till TSI för årlig omkalibrering. Kontakta ett av TSI:s kontor eller din lokala distributör för att ordna med servicearrangemand och för att erhålla ett RMAnummer (Return Material Authorization). Du fyller i ett RMA-formulär online genom att besöka TSI:s webbplats på [http://service.tsi.com.](http://service.tsi.com/)

### **USA & Internationellt**

TSI Incorporated 500 Cardigan Road Shoreview MN 55126-3996 Tel: (800) 874-2811 (651) 490-2811 Fax: (651) 490-3824

Modell 5725 kan även omkalibreras på fältet med hjälp av menyn CALIBRATION (kalibrering). Dessa fältjusteringar är avsedda att åstadkomma smärre kalibreringsförändringar för att matcha användarens kalibreringsstandarder. Fältjusteringen är INTE avsedd som en fullödig kalibreringsfunktion. För fullständig multipunktskalibrering och certifiering, måste instrumentet returneras till fabriken.

## **Höljen**

Om instrumenthölje eller förvaringshölje behöver rengöras, torka av det med en mjuk trasa och isopropylalkohol eller ett milt rengöringsmedel. Sänk aldrig ner modell 5725 i vätska. Om höljet runt modell 5725 eller växelströmsadaptern går sönder, måste det genast ersättas för att undvika friläggning av farlig spänning.

### **Förvaring**

Ta ur batterierna när enheten ska förvaras längre än en månad för att undvika skada orsakad av batteriläckage.

## Kapitel 5

## **Felsökning**

Tabell 5-1 listar symptom, möjliga orsaker och rekommenderade lösningar för vanliga problem som man kan stöta på med modell 5725. Om ditt symptom inte är listat, eller om ingen av åtgärderna löser ditt problem, kontakta TSI.

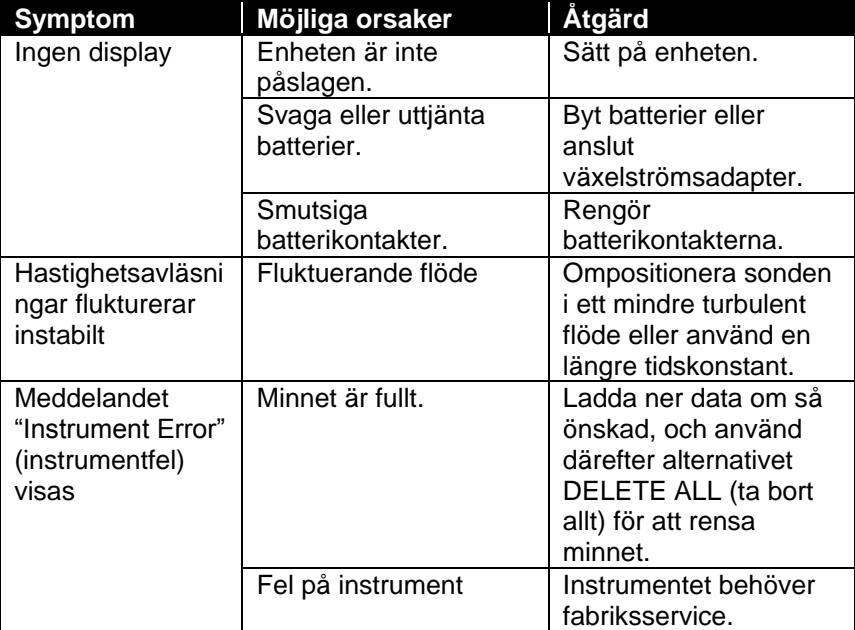

#### **Tabell 5-1: Felsökning av modell 5725**

## **VARNING!**

Ta genast bort sonden från alltför höga temperaturer: alltför stark hetta kan skada sensorn. Gränser för användningstemperatur finns i [Bilaga A, Specifikationer.](#page-18-0)

## **Specifikationer**

<span id="page-18-0"></span>Specifikationer kan komma att ändras utan att detta meddelas.

#### **Hastighet:**

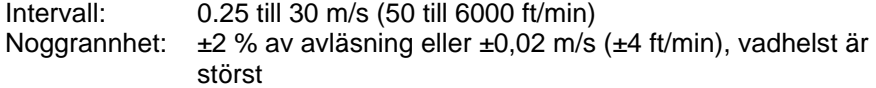

#### **Kanalstorlek:**

Intervall: 0 till 46.45 m<sup>2</sup> (0 till 500 ft<sup>2</sup>)

#### **Volymetrisk flödeshastighet:**

Intervall: Det faktiska intervallet är en funktion av faktisk hastighet och duct area

#### **Temperatur:**

Intervall: 5 till 45°C (40 till 113°F) Noggrannhet<sup>1</sup>:  $\pm$ 1°C ( $\pm$ 2°F) Visningsnoggrannhet: 0,1°C (0,1°F)

#### **Instrumenttemperaturområde:**

Drift (elektronik): 5 till 45°C (40 till 113°F) Förvaring:  $-20$  till 60°C (-4 till 140°F)

#### **Driftförhållanden för instrument:**

Altitud upp till 4000 meter Relativ fuktighet upp till 80 % RH, icke-kondens Föroreningsgrad 1 i enlighet med IEC 664 Transient överspänning kategori II

#### **Datalagringskapacitet:**

Intervall: 12,700+ prover och 100 test-ID (ett prov kan innehålla 14 mätningstyper)

#### **Loggningsintervall:**

Intervaller: 1 sekund till 1 timme

#### **Tidskonstant:**

Intervaller: Kan väljas av användaren

#### **Yttermått på mätare:**

8,4 cm  $\times$  17,8 cm  $\times$  4,4 cm (3,3 tum  $\times$  7,0 tum  $\times$  1,8 tum)

#### **Mätarens vikt:**

Vikt med batterier: 0,27 kg (0,6 lbs)

#### **Strömkrav:**

Fyra AA-batterier (medföljer) eller växelströmsadapter (tillval) 9 V likström, 300 mA, 4-18 watt (inspänning och frekvens varierar beroende på vilken adapter som används)

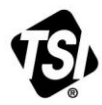

UNDERSTANDING, ACCELERATED

**TSI Incorporated** – Visit our website **www.tsi.com** for more information.

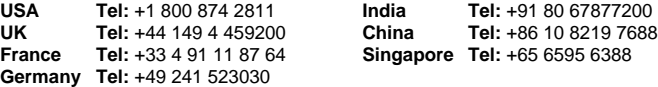